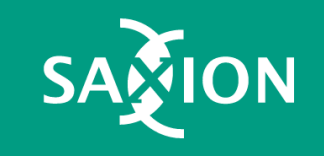

# Workshop Ethereum Tokens

Sheets <https://web3examples.com/Saxion>

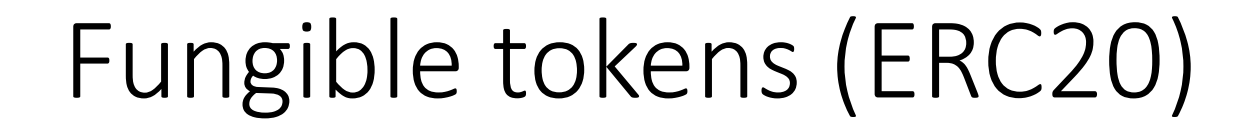

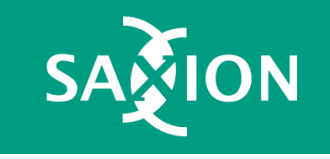

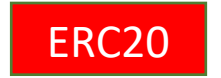

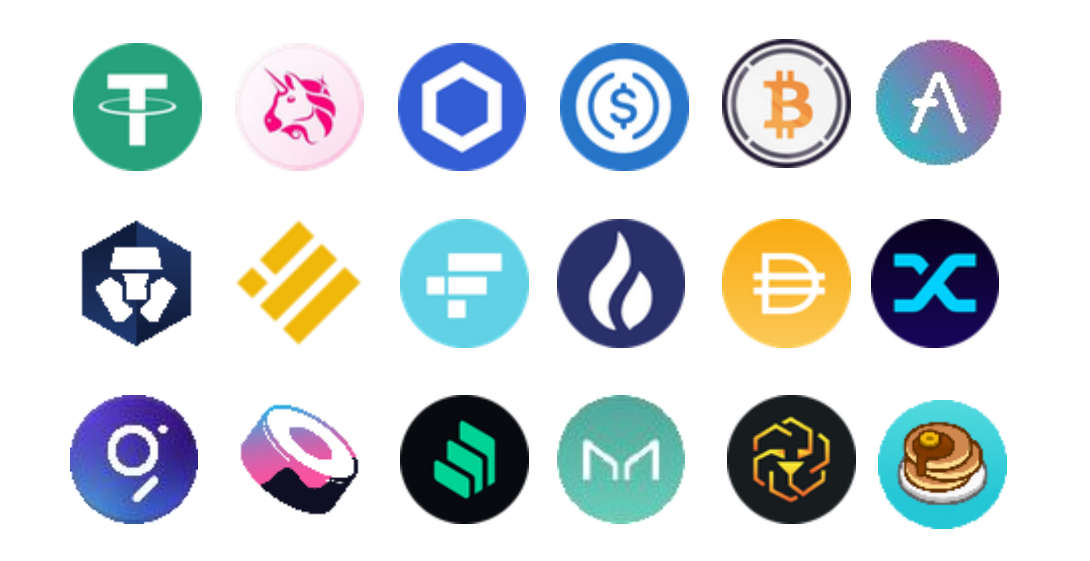

<https://coinmarketcap.com/tokens>

#### ERC20 generator

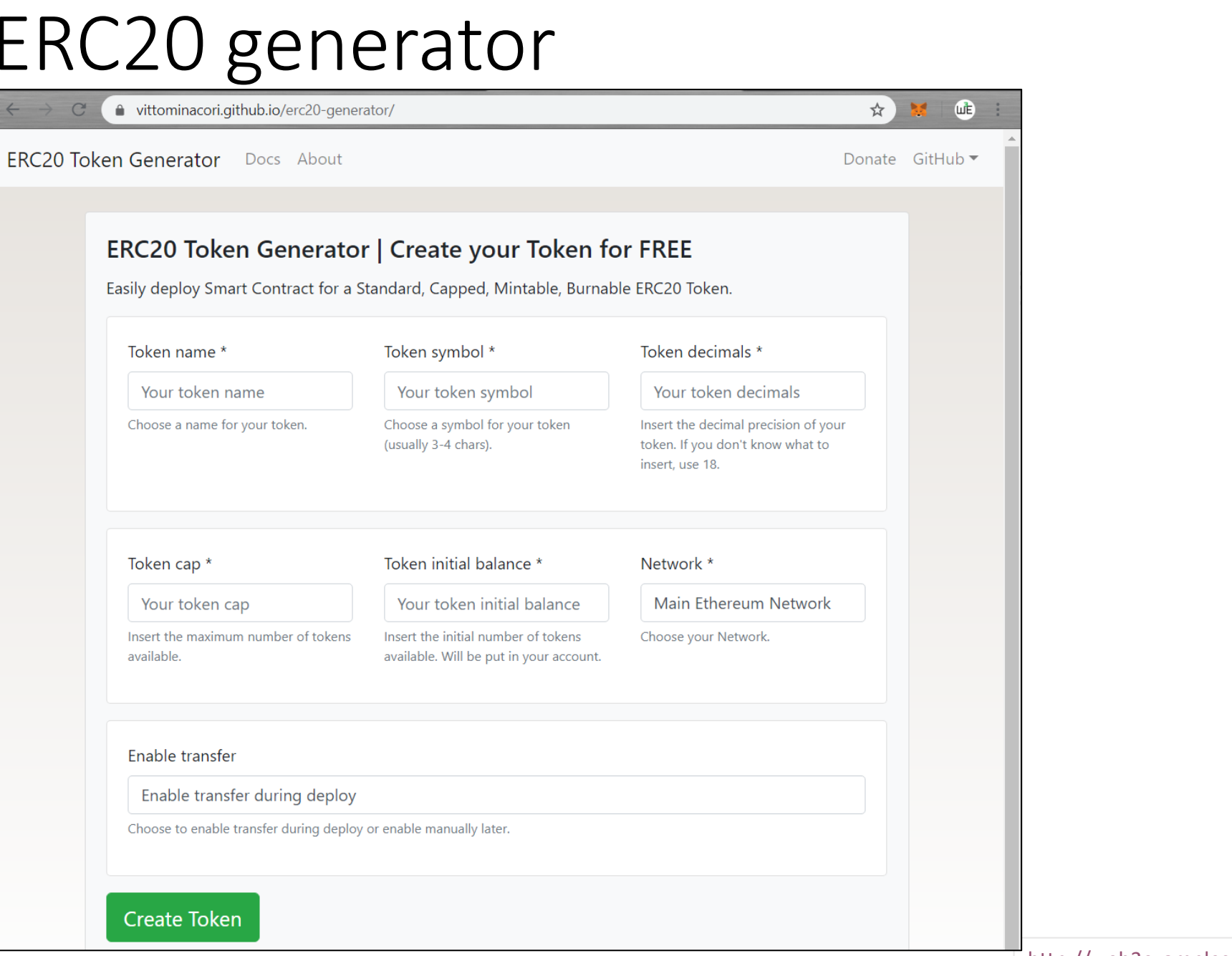

<https://vittominacori.github.io/erc20-generator>

[http://web3examples.com/ethereum/demo/Create\\_ERC20\\_via\\_web.html](http://web3examples.com/ethereum/demo/Create_ERC20_via_web.html)

## Deploy token contract (on Rinkeby)

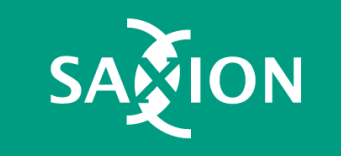

```
ERC20Remix.sol
   // SPDX-License-Identifier: MIT
\overline{2}3
   pragma solidity ^0.8.0;
   import "https://github.com/OpenZeppelin/openzeppelin-contracts/contracts/token/ERC20/ERC20.sol";
\overline{4}5
   contract TestToken is ERC20 {
6
7\cdots /// \thetadev Constructor that gives msgSender() all of existing tokens.
8
   ....constructor () ERC20("Web3Examples", "W3ETST") { // max 6 chars
9
   1011......12
```
### Add liquidity on Uniswap (Rinkeby)

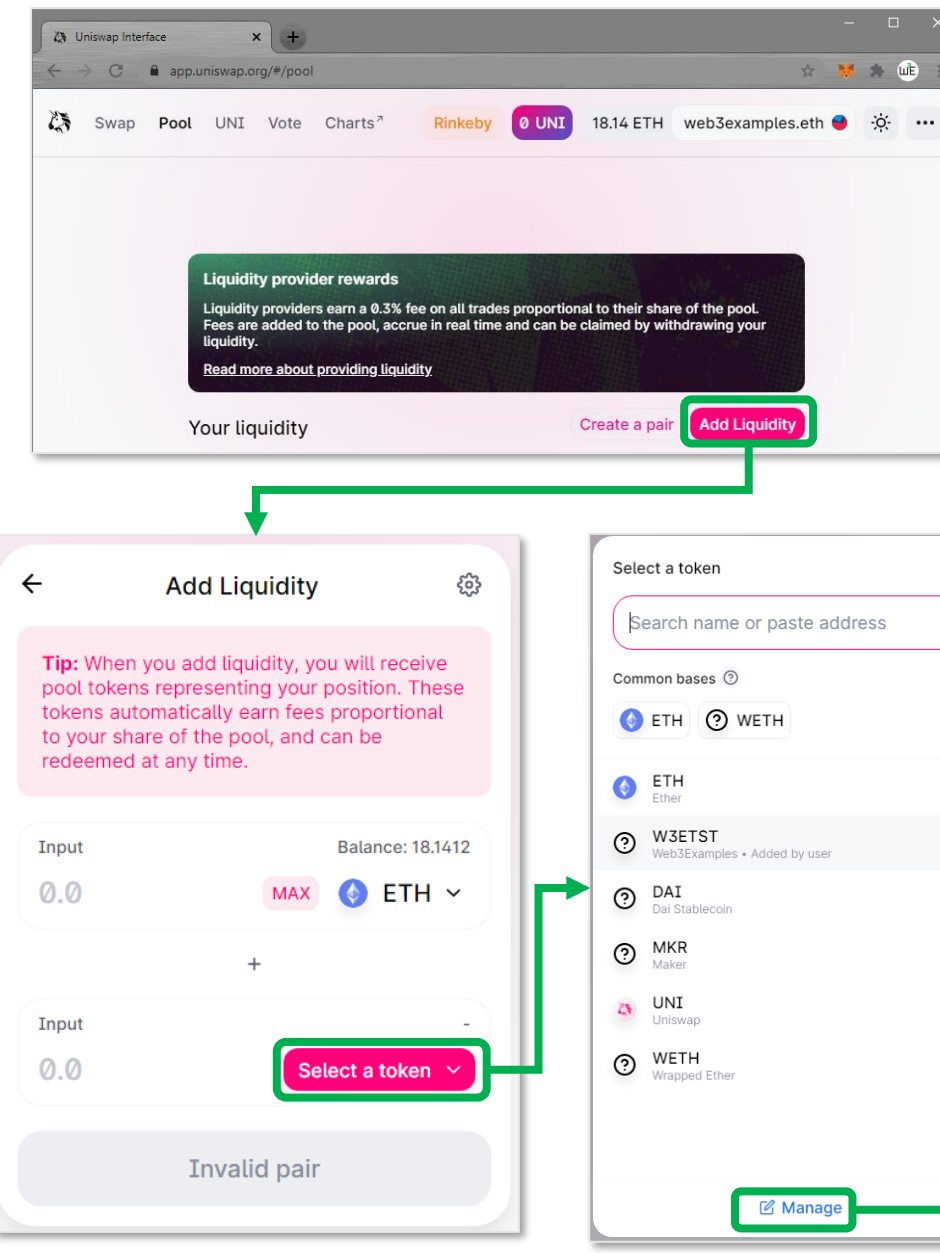

#### $\leftarrow$ Manage  $\times$ Lists Tokens  $\times$ https:// or ipfs:// or ENS name **Gemini Token List** ON 21 tokens  $@$ 18.14 **Aave Token List**  $\bigcirc$  OFF 000 81 tokens <sup>®</sup>  $\oslash$ **CMC DeFi** (M)  $\bigcirc$  OFF 144 tokens <sup>®</sup>  $\oslash$  $\oslash$ W **CMC Stablecoin** OFF 18 tokens <sup>3</sup>  $\oslash$ CoinGecko  $\bigcirc$  OFF 1948 tokens <sup>®</sup> Compound  $O$  OFF

#### Token address

0xe2249D11806bA276Fd1353aD3fC3DeD714A20B88

<https://rinkeby.etherscan.io/address/0xe2249D11806bA276Fd1353aD3fC3DeD714A20B88>

#### Add liquidity

<https://app.uniswap.org/#/add/ETH/0xe2249D11806bA276Fd1353aD3fC3DeD714A20B88>

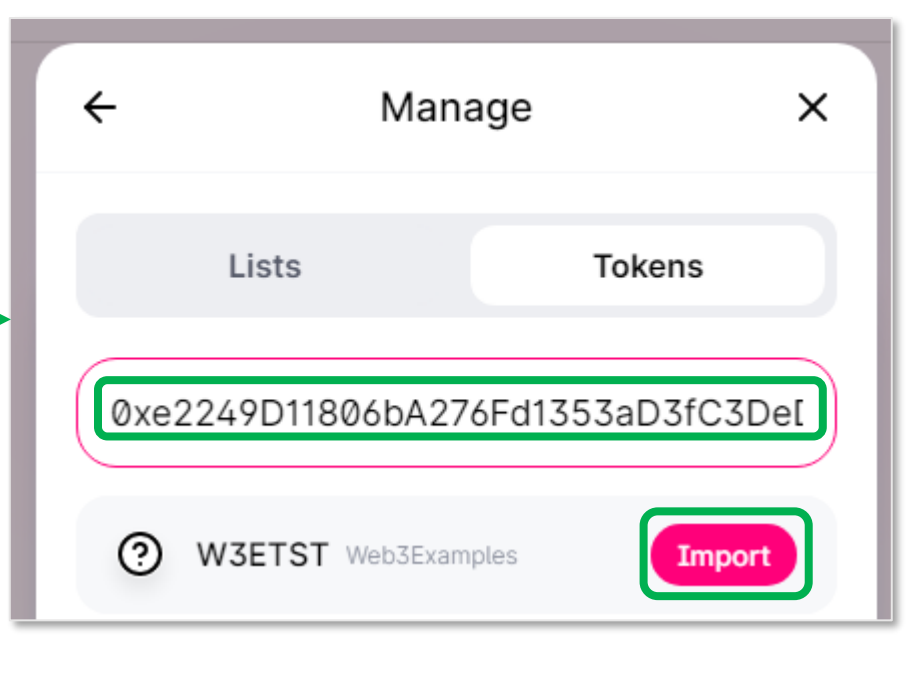

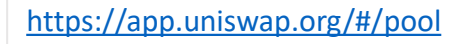

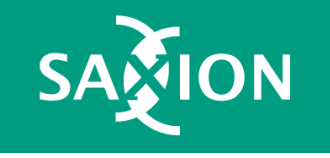

#### Uniswap contract that contains liquidity

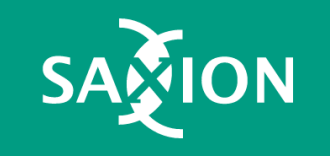

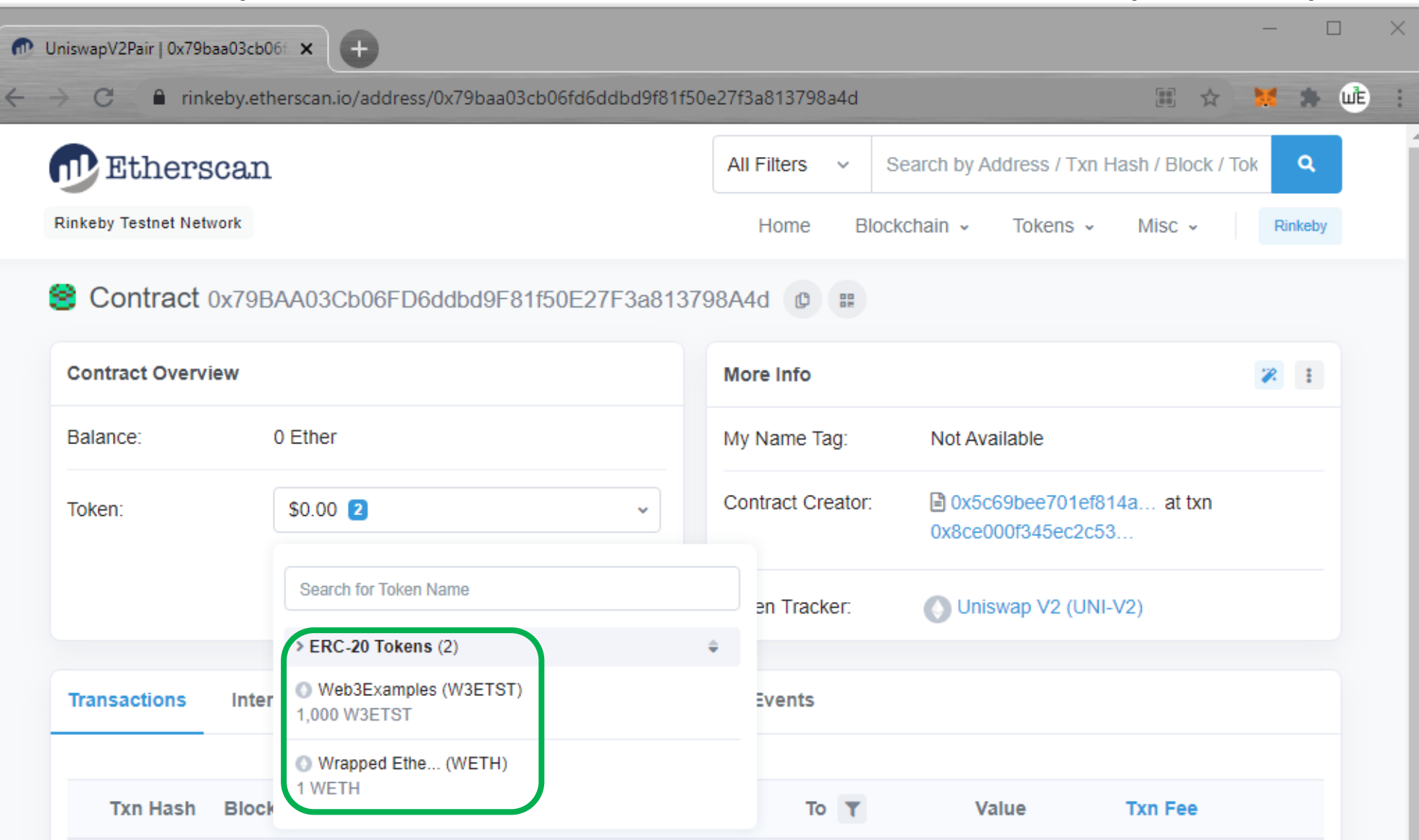

#### <https://rinkeby.etherscan.io/address/0x79baa03cb06fd6ddbd9f81f50e27f3a813798a4d>

#### Add token in MetaMask (via etherscan)

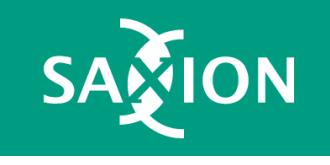

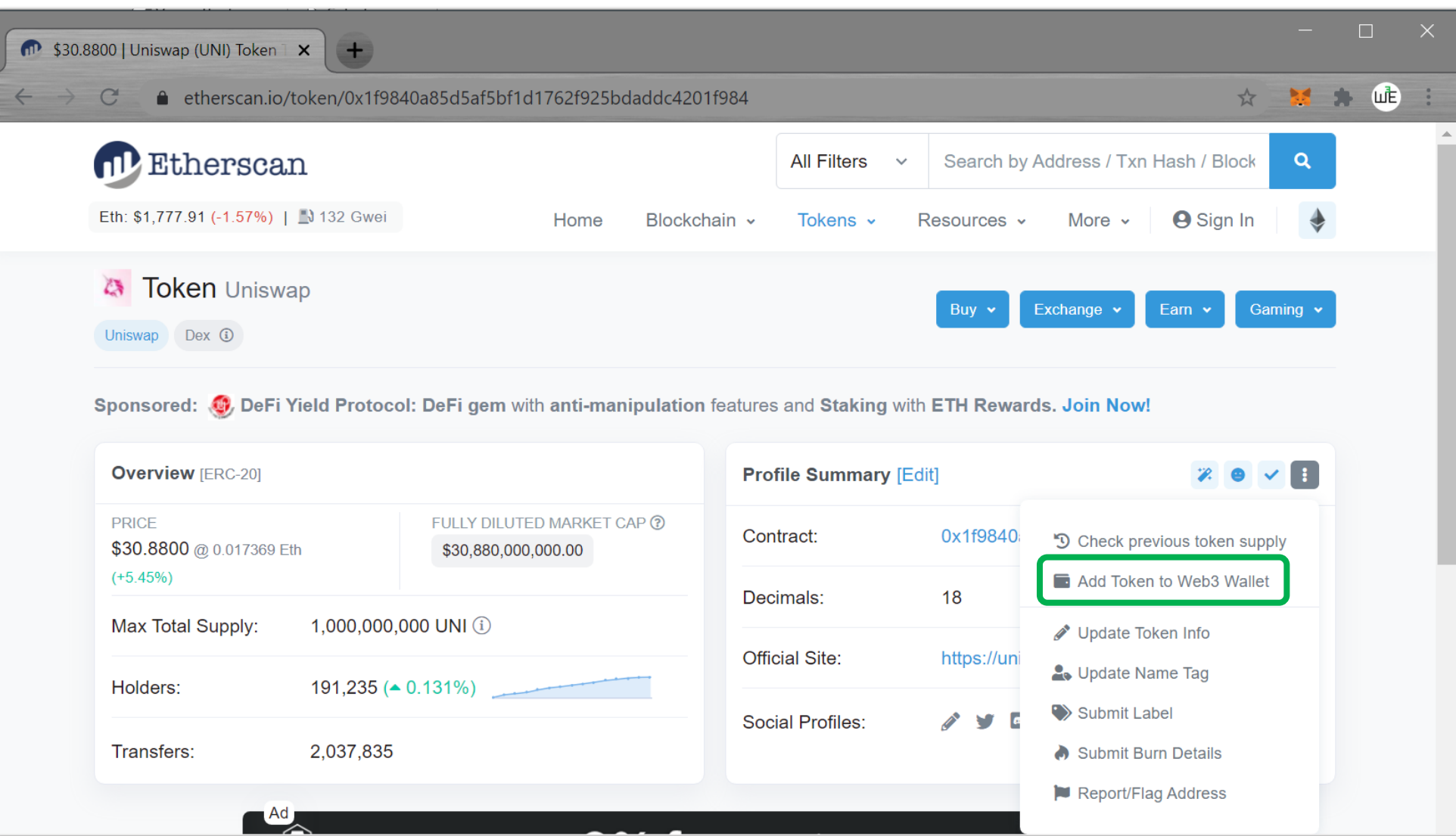

#### Add token in MetaMask (direct)

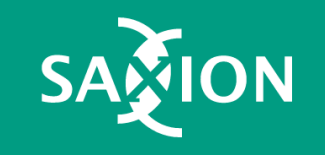

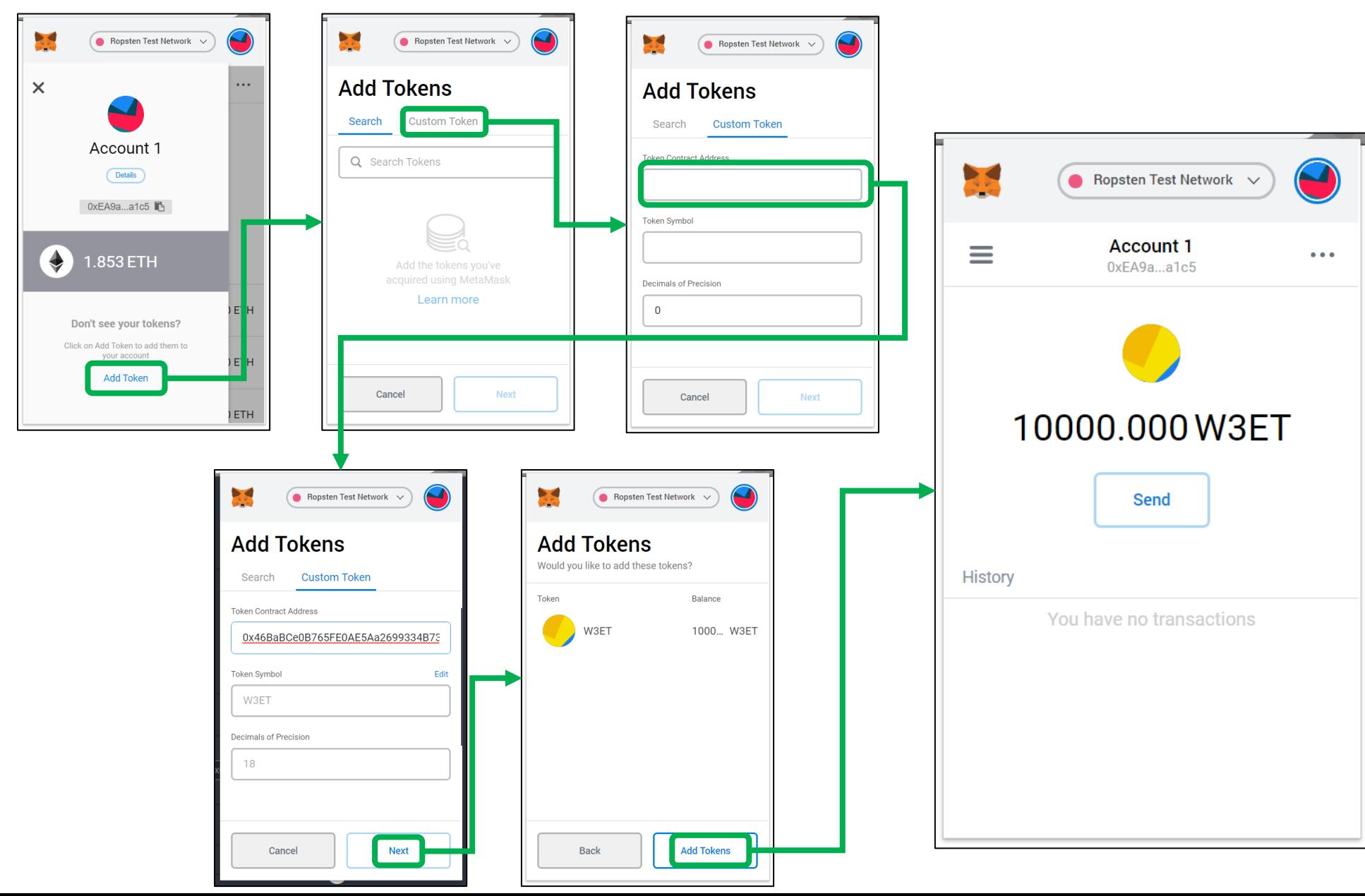

## Non fungible tokens (NFT) (ERC721)

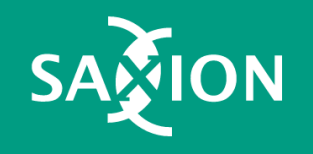

[https://nbatopshot.com](https://www.nbatopshot.com/)

**NBA** 

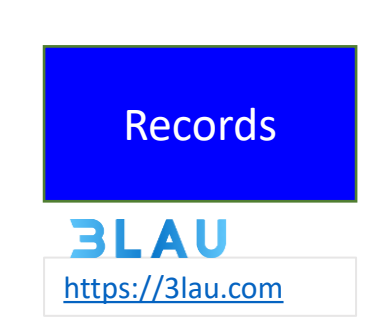

[https://nftfi.com](https://nftfi.com/) NFT Collateralized **loans** 

> ERC20 **fractions** of NFTs

[https://niftex.com](https://niftex.com/)

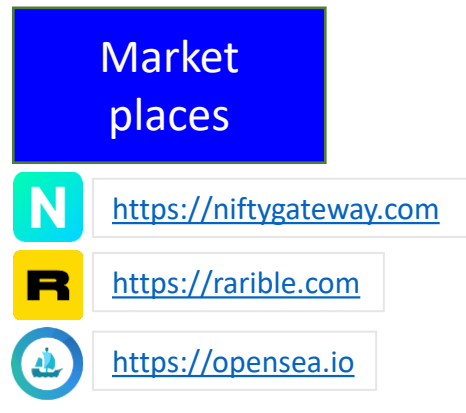

**Identities** 

Authorisation

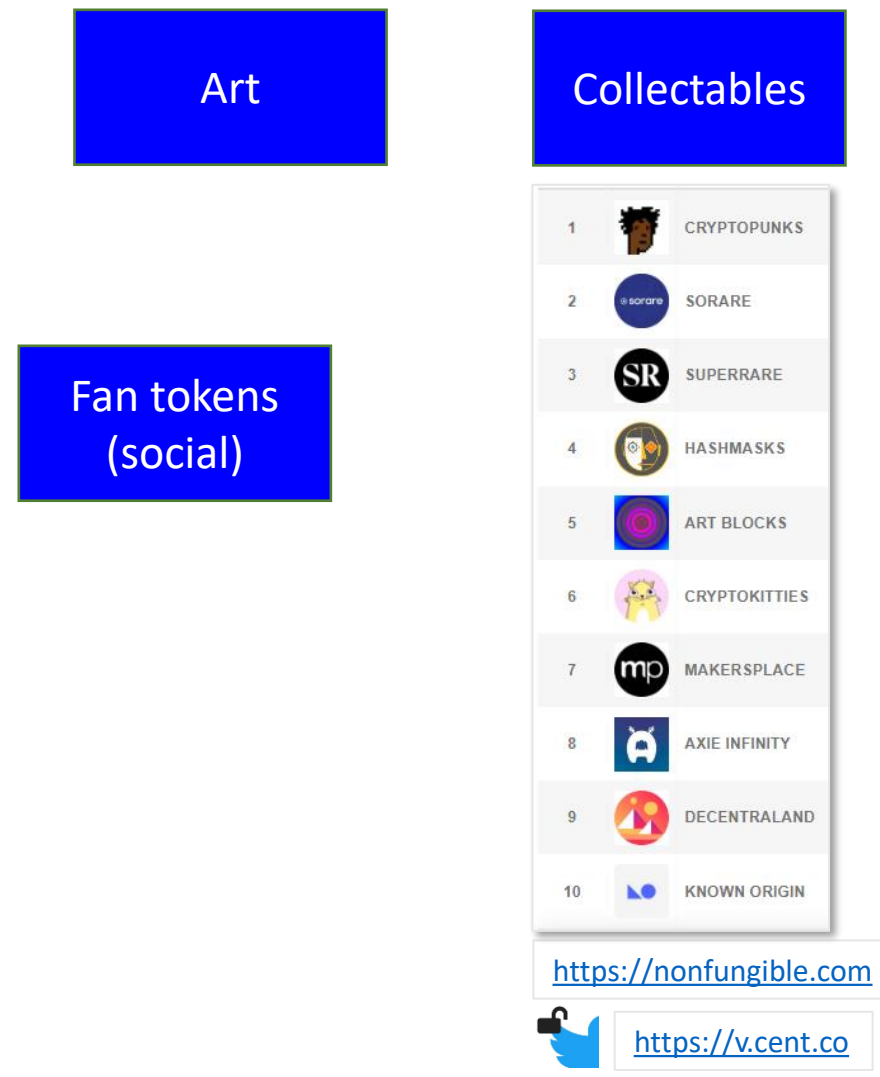

# **NFT Solidity code**

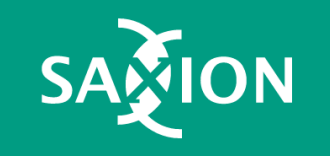

1 // SPDX-License-Identifier: MIT // Store the NFT ison files at https://isonkeeper.com/ and provide the suffix as input for CreateNFT  $\mathbf{2}$ pragma solidity ^0.8.0;  $\mathcal{E}$  $\Delta$ import "https://github.com/OpenZeppelin/openzeppelin-contracts/contracts/token/ERC721/ERC721.sol"; 5 contract TestNFT is ERC721 { 6  $7$ 8 constructor () ERC721 ("TestNFT", "TNFT") { 9 10  $\cdots$   $\cdots$  $11$ 12 function tokenURI (uint256 tokenId) public pure override returns (string memory) { bytes memory ba =  $new bytes(32)$ ;  $13$ uint id=tokenId: 14 15 for (uint  $i=0$ ;  $i<32$ ;  $i++$ ) { // convert number to string 16  $\ldots$   $\ldots$  $id = (id \ge 8) : // next byte$ 17 18 come on ence. string memory s=string(ba); 19 20 return string(abi.encodePacked("https://jsonkeeper.com/", s));  $21$  $+$   $+$ 22  $23$ event NewNFT (string, uint) ; function CreateNFT (address tokenholder, string memory str) public returns (uint256) { 24 25 bytes memory  $b =$  bytes (str); 26 uint newItemId=0; 27 for (uint i=b.length;  $i>0$ ;  $i=-$ ) // reverse order, convert string to number  $newItemId = (newItemId<<8) + **uint(uint8(b[i-1]))**;$ 28 mint(tokenholder, newItemId); 29 emit NewNFT (str, newItemId) ; 30 31 return newItemId; 32  $1.7873 - 1.3$ 33  $\mathcal{F}$ // example via: https://isonkeeper.com/b/UR59 34 // https://testnets.opensea.io/assets/0x9bfbaEa68d831cFEC17a64098246864Eb726Ba7C/62901177364322 35

[https://github.com/web3examples/ethereum/blob/master/token\\_examples/ERC721RemixOZ2.sol](https://github.com/web3examples/ethereum/blob/master/token_examples/ERC721RemixOZ2.sol)

#### ERC721 Token Functions

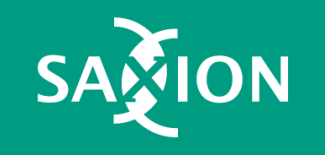

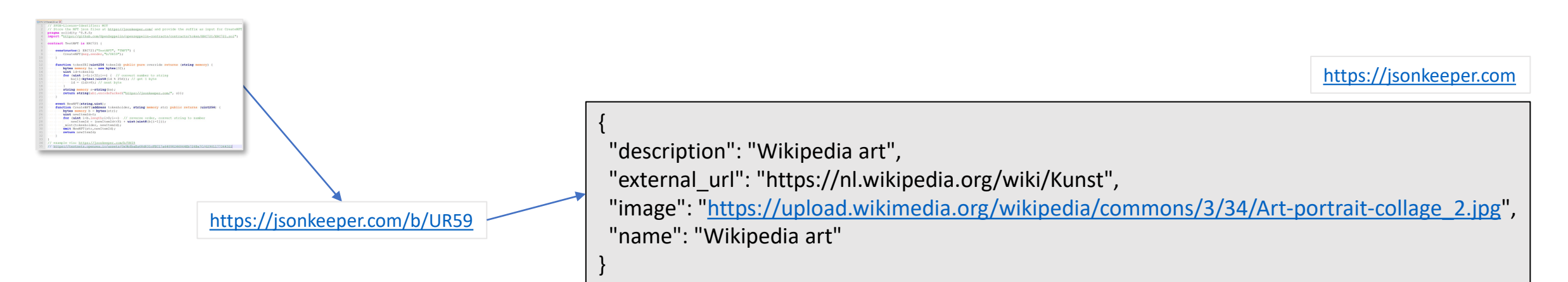

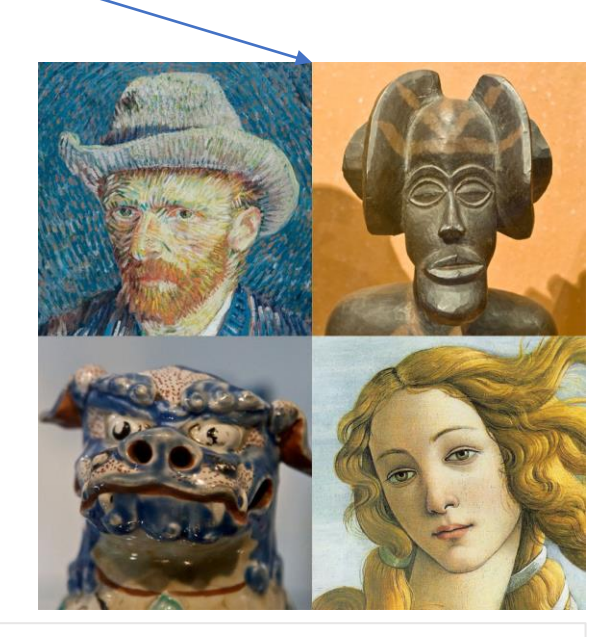

[https://upload.wikimedia.org/wikipedia/commons/3/34/Art-portrait-collage\\_2.jpg](https://upload.wikimedia.org/wikipedia/commons/3/34/Art-portrait-collage_2.jpg)

#### On OpenSea

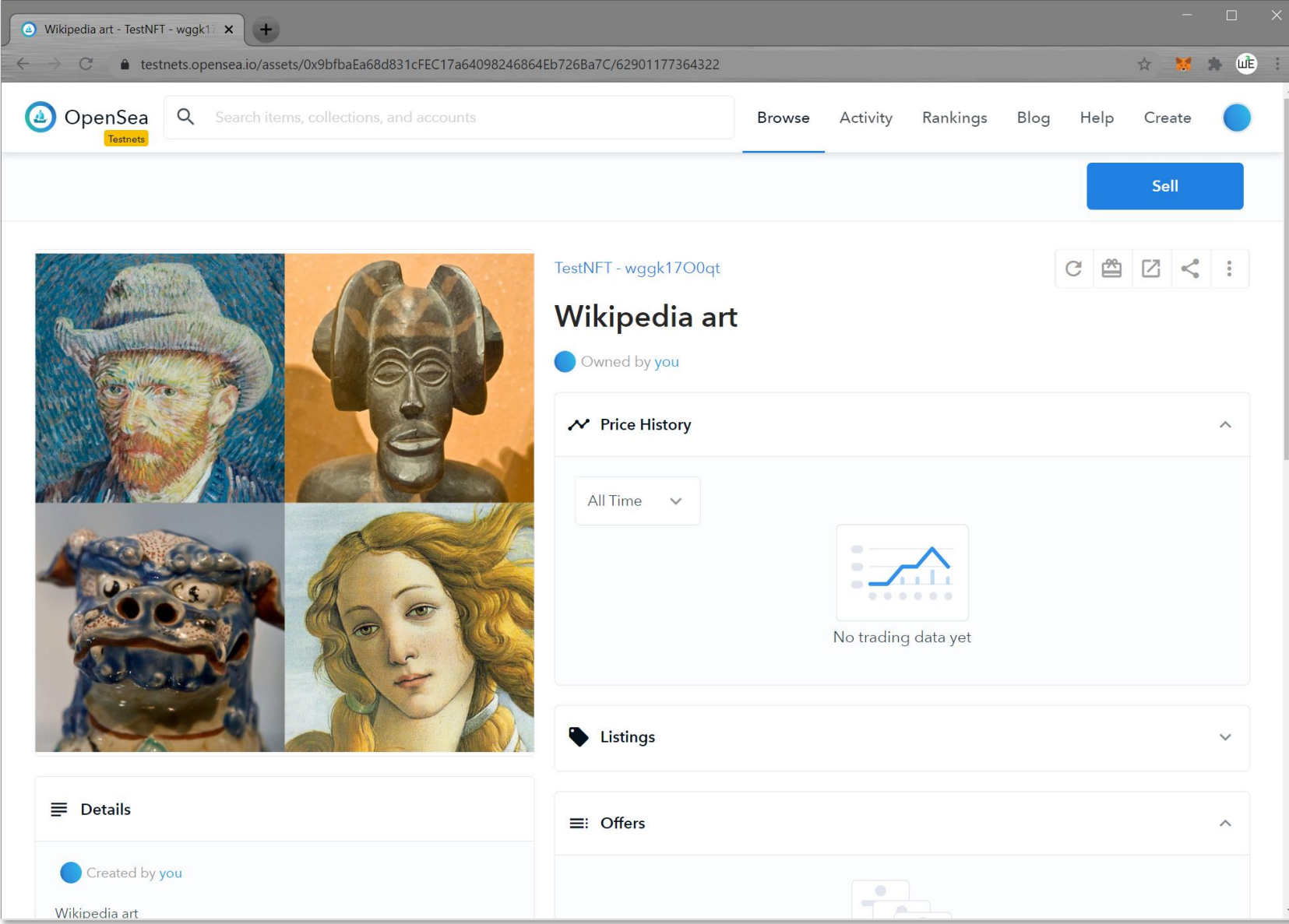

ON

<https://testnets.opensea.io/assets/0x9bfbaEa68d831cFEC17a64098246864Eb726Ba7C/62901177364322>

#### Troubleshoot on Opensea

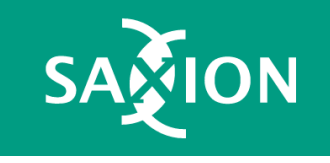

[https://rinkeby-api.opensea.io/api/v1/asset/<contract>/<id>/?force\\_update=true](https://rinkeby-api.opensea.io/api/v1/asset/%3ccontract%3e/%3cid%3e/?force_update=true)

[https://rinkeby-api.opensea.io/asset/<contract>/<id>/validate/](https://rinkeby-api.opensea.io/asset/%3Ccontract%3E/%3Cid%3E/validate/)

<https://rinkeby-api.opensea.io/api/v1/asset/>[0x9bfbaEa68d831cFEC17a64098246864Eb726Ba7C/62901177364322](https://testnets.opensea.io/assets/0x9bfbaEa68d831cFEC17a64098246864Eb726Ba7C/62901177364322)[/?force\\_update=true](https://rinkeby-api.opensea.io/api/v1/asset/%3ccontract%3e/%3cid%3e/?force_update=true)

<https://rinkeby-api.opensea.io/asset/0x9bfbaEa68d831cFEC17a64098246864Eb726Ba7C/62901177364322/validate/>

## Subjects next time

- Oracles
- Security
- Layer2
- IPFS
- More solidity & best practices
- Ethereum nodes (&rpc)
- Ethereum deployment tools (truffle)
- Websites (javascript) to access smart contracts
- Testing
- Ethereum name system
- TheGraph

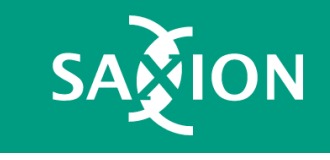

Date & Time?